Directo Help - https://wiki.directo.ee/

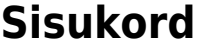

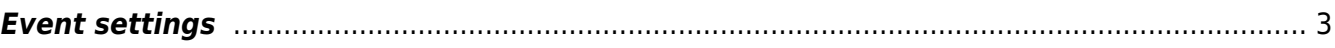

## <span id="page-2-0"></span>**Event settings**

- **Auto event on customer birthday created how many days before** -
- **Auto event status on customer birthday** -
- **Auto event type on customer birthday** drop-down menu: MAIL E-mail, Test1-Test1, Test2-Test2
- **Documents which do not store mail content in mail event** -
- **Google Calendar client\_id and client\_secret** -
- **Google calendar 'guests' list content in Directo is** Employee, User
- **Default Google calendar event type (if set, events with specified type are also** synced) - drop-down menu: MAIL - E-mail, Test1-Test1, Test2-Test2, 0
- **Warn when event exceeds work hours** options No, Yes
- **Customer Asset customer data fields that will be fetched onto event as text** -
- **Customer Asset data fields that will be fetched onto event as text** -
- **User groups for event user placer (calendar view)** -
- **Customers are bound to event also through customer field** options No, Yes
- **Contacts are bound to event also through contact field** options No, Yes
- **Contract salesperson goes to Events user** options No, Yes
- **Mitu päeva ette korduvsündmused luuakse** -
- **Nädala vaate värvide alus** -
- **Nädalavaate alguspäev** -
- **Nädalavaate algustund** -
- **Nädalavaate kliendi inventari klassid** -
- **Nädalavaate lõpupäev** -
- **Nädalavaate lõputund** -
- **Nädalavaate staatused** -
- **Nädalavaate tüübid** -
- **Projektiga on sündmused seotud ka läbi projekti välja** -
- **Ressursi reale alati sündmuse objekt** -
- **Ressursile läheb sündmuselt kliendi aadress** -
- **Ressursile päisesse alati sündmuse objekt** -
- **Sündmus muudab projekti rea summat** -
- **Sündmus näitab kliendi hoiatust arve tegemisel** -
- **Sündmus, mil pole kasutajat/objekti kuulub kõigile** -
- **Sündmuse abi** tekst kuvatakse sündmuse päises. HTML lubatud
- **Sündmuse allikas on muudetav** -
- **Sündmuse formaat e-maili saatmiseks** e-maili tekst, mida kasutatakse sündmuse meeldetuletuse saatmisel. Tekstis esinevad erisümbolid asendatakse saatmisel, kas vormindussümbolitega või andmebaasiväljadega nii:

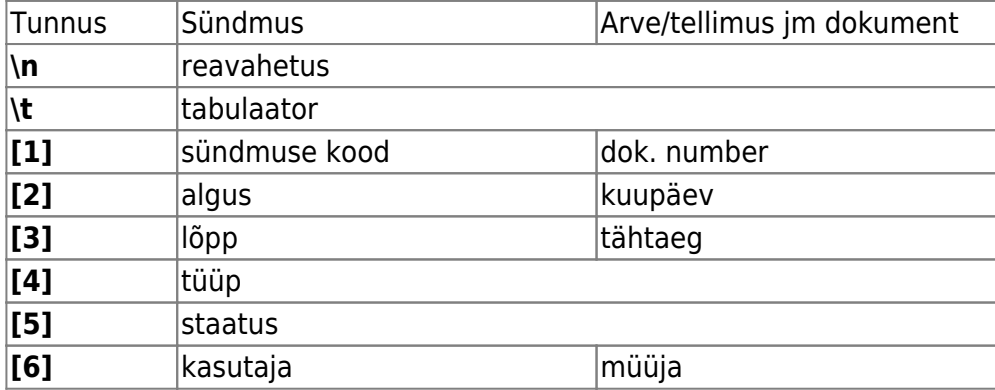

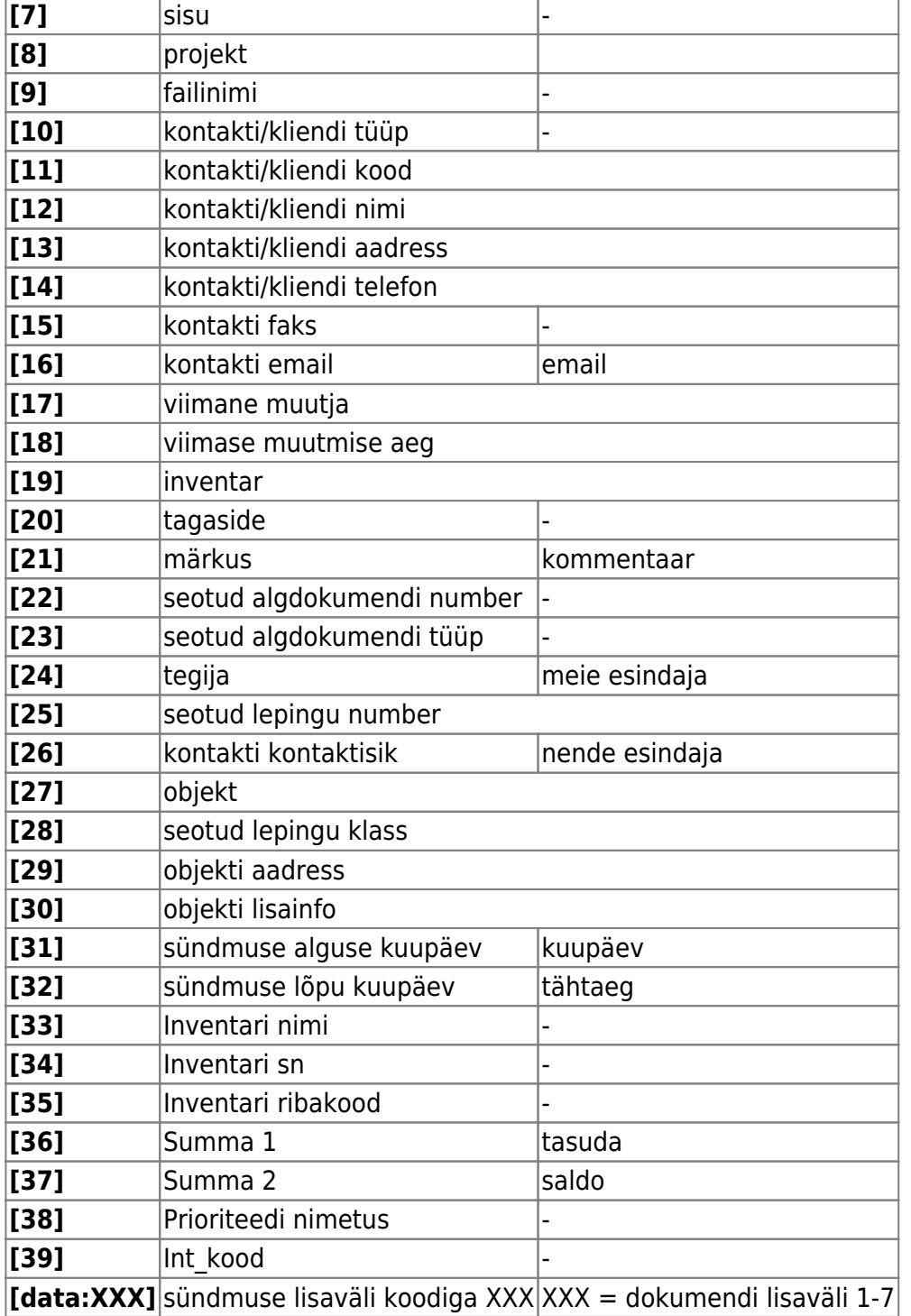

- NB! Samadel põhimõtetel saab seadistada sündmuse subjekti
- **Sündmuse formaat SMSi saatmiseks** -
- **Sündmuse hoiatus ületähtaja arvetest** sündmusele kliendi asetamine ütleb selle hoiatuse, kui kliendil on üle ühe päevane maksevõlg
- **Sündmuse hoiatus X päeva üleaja arvetest** sündmusele kliendi asetamine teatab üle X päeva võlgu oleva summa
- **Sündmuse jaoks uus ressursikaart tehakse mis aja tagant** sündmusele salvestuvad tööd lähevad, mis aja tagant uuele kinnitamata ressursikaardile. 0 - võetakse esimene kinnitamata, 1 - võetakse selle nädala ressurss, 2 - kuu, 3 - aasta
- **Sündmuse jaoks uus ressursikaart tehakse mis tingimuse järgi** sündmusele salvestatud tööde jaoks valitakse, mis tingimuse järgi uus ressursikaart. 0 - võetakse esimene kinnitamata, 1 - vastavalt sündmuse tegijale, 2 - vastavalt sündmuse kasutajale, 3 - töö tegija järgi. Mõlemad tingimused kehtivad koos
- **Sündmuse kirjelduse lahtri ridade arv** -
- **Sündmuse vaikimisi kontakti tüüp** -
- **Sündmuse kopeerimisel kopeeritakse ka tööread** -
- **Sündmuse lisaväli, millele määratud kasutaja ladu määratakse tööridadele** -
- **Sündmuse Märkuse lahtri ridade arv** -
- **Sündmuse minutivaliku samm** -
- **Sündmuse seeria pikkus**
- **Sündmuse staatus arveks tegemisel** -
- **Sündmuse vaikimisi staatus** -
- **Sündmuse staatus meili saatmiseks** iga dokumendi meiliga saatmine tekitab sündmuse antud staatusega. Sündmuse staatus tuleb ise lisada
- **Välises kalendris loodud sündmused salvestatakse Directosse staatusega** -
- **Sündmuse staatus ostutellimuselt** -
- **Sündmuse staatus SMS edastatud võrku** -
- **Sündmuse staatus SMS telefonis kohal** -
- **Sündmuse staatus SMS viga** -
- **Sündmuse staatus Sündmuse postkasti tulnud meili puhul** -
- **Sündmuse staatus tasumata arvete kohta** -
- **Sündmuse staatused, mis defineerivad sündmuse valminuks** -
- **Sündmuse staatused, mis ei mõjuta ladu** -
- **Sündmuse staatused, mis eristuvad (paksus kirjas) nädalavaates** -
- **Sündmuse staatused, mis eristuvad nädalavaates** -
- **Sündmuse teavituse saatja (FROM) aadress** -
- **Sündmuse tüüp Directo2Directo transpordil** -
- **Sündmuse vaikimisi tüüp** -
- **Sündmuse tüüp meili saatmiseks** iga dokumendi meiliga saatmine tekitab sündmuse antud tüübiga. Sündmuse tüüp tuleb ise lisada
- **Sündmuse tüüp mida kasutatakse Google kalendrist Directosse sünkroniseerides** -
- **Välises kalendris loodud sündmused salvestatakse Directosse tüübiga** -
- **Sündmuse tüüp ostutellimuselt** -
- **Sündmuse tüüp SMSi saatmiseks** -
- **Sündmuse tüüp Sündmuse postkasti tulnud meili puhul** -
- **Sündmuse tüüp tasumata arvete kohta** -
- **Sündmuse tüüp, mis määrab kasutajale töötamise aja** -
- **Sündmuse tüüp, mis määrab vaikimisi kujundatavad lisaväljad** -
- **Sündmuse vaikimisi kestus tundides** -
- **Sündmuse vaikimisi kontakti teavitus tundides** -
- **Sündmuse vaikimisi kontakti teavitus kanal** -
- **Sündmuse vaikimisi saada meil tundides** kui seadistus on täidetud, siis uue sündmuse saada meili aeg tundides. Miinus number saadab teate enne lõppu, positiivne saadab peale algust. Töötab ka -0 (0 tundi enne lõppu)
- **Sündmuse vaikimisi teavitus kanal** -
- **Sündmuse vaikimisi teavitus kellele** -
- **Sündmuse väljad, mille muutmisel korral tehakse salvestamisel uus seotud sündmus**
- **Sündmuse väljatrüki XMLis on foorumi andmed** -
- **Sündmusel oleva vara eelmise sündmuse andmed ning sama seerianumbriga sündmused on väljatrüki XMLis** -
- **Sündmusele asetub seerianumbri järgi klient** -
- **Sündmusele vara asetamine asetab ka kliendi** -
- **Sündmusele vara asetamine asetab ka lepingu** -
- **Sündmusele vara asetamine asetab sündmusele vara hoiatuse** -
- **Sündmusele määratud vara salvestub alati ka tööridadele** -
- **Sündmusele tasuja asetamine asetab ka hinnavalemi** -
- **Sündmusele tuleb tegija objekt** -
- **Sündmusele, mis luuakse meili saatmisel (määratud dokumentidelt), jääb manuseks saadetud meil** -
- **Sündmuselt (tööridadest) liikumise loomise koguse väli** -
- **Sündmuselt algatatud liikumine saab sündmuse projekti** -
- **Sündmuselt välja helistamise süsteem** vastavalt seadistustele muutuvad Directos telefoninumbrid klikitavateks linkideks. Selline funktsionaalsus on saadaval müügiarve, müügitellimuse, ostutellimuse ja sündmuse dokumentidel ning hankija-, kliendi- ja kontaktikaartidel, lisaks ka seonduvates lehitsejates. Võimalikud valikud on:
	- Baltcomi kõnekeskus
	- Telia VOIP ehk nn Targad kõned (loe lähemalt <https://www.telia.ee/ari/kontor/kontori-telefon/aritelefoni-lisateenused#targad-koned>)
	- Telefon ehk suvaline rakendus, mida veebilehitseja peab helistamisvõimeliseks. Tegemist võib olla veebipõhise VOIP rakendusega nagu Wildix, Skype to Phone teenusega või isegi tavalise mobiiltelefoniga, mis on arvutiga sünkroniseeritud. Selle valiku puhul avaneb esimest kõnet algatades dialoog, mis võimaldab valida sobiva väljahelistamise seadme

How do you want to open this?

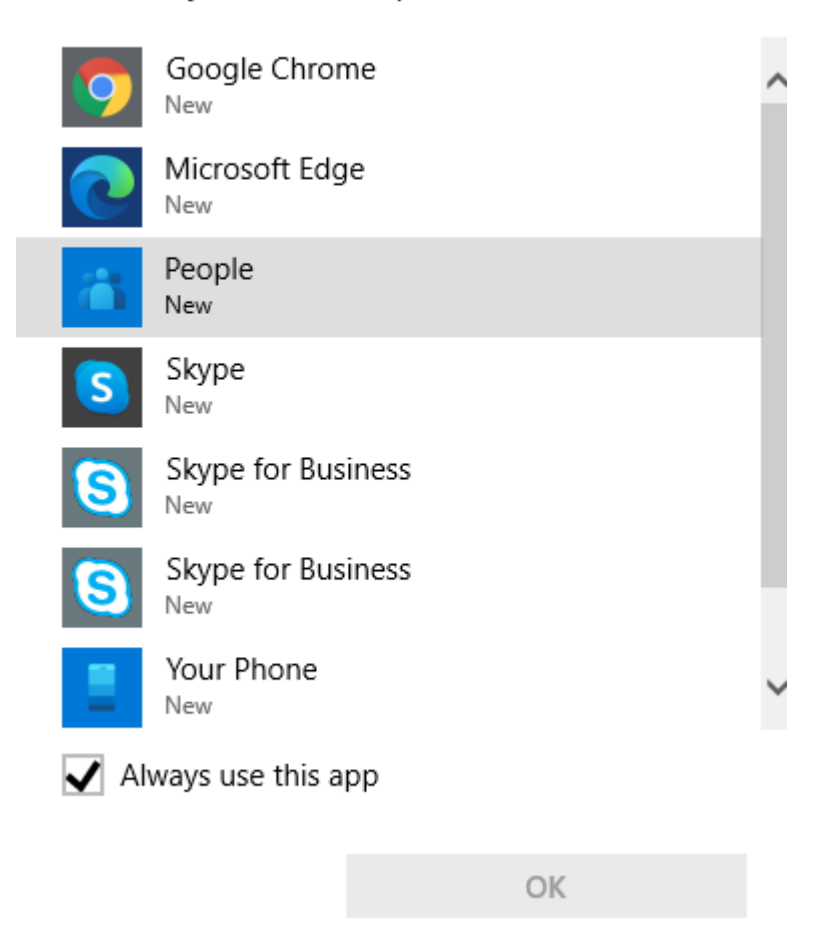

Juhul, kui valida Your Phone, siis juhendab Windows, kuidas oma Android või Apple telefon arvutiga paaritada. Selle funktsiooni kasutamiseks on vajalik aktiivne Microsofti konto ja Windows 10.

- **Sündmusest tehakse alati töörida (Sündmuste aruande nädala ressursid vaatest uue loomisel)** -
- **Sündmusest tehakse alati töörida (uue sündmuse käsitsi loomisel)** -
- **Sündmust, millel on master, saab salvestada** -
- **Tegevusplaan arvestab lepingu rea lõpuga** -
- **Tegevusplaan kasutab lepingu rea projekti/objekti sündmuse jaoks** -
- **Tegevusplaani loodava sündmuse kasutaja** -
- **Tegevusplaanist tekkiva sündmuse tagasiside välja suurus** -
- **Tegijata sündmus saab avaja omaks** -
- **Tellimus avab endaga seotud tuleviku sündmuse** -
- **Tellimuse väljad, mis liiguvad tellimuselt sündmuse loomisel lisaväljadele** -
- **Tellimusel näidatakse temaga seotud sündmuse töid ridadena** -
- **Tööreale asetub alati sündmuse projekt** -
- **Tööridade salvestamine muudab sündmuse alguse ja lõpu aega** -
- **Uuringul näha kliendi tuleviku sündmused** -
- **Vaba laoseis arvestab varianti** -

From: <https://wiki.directo.ee/> - **Directo Help**

Permanent link: **[https://wiki.directo.ee/en/event\\_settings?rev=1669301212](https://wiki.directo.ee/en/event_settings?rev=1669301212)**

Last update: **2022/11/24 16:46**

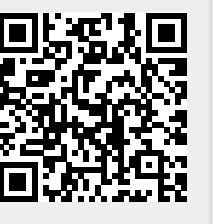